**POWER\*TOOLS**<sup>®</sup> ELECTRICAL ENGINEERING SOFTWARE FOR WINDOWS

Power\*Tools for Windows Enhancement List Version 10.0

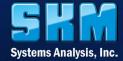

The Leader in Electrical Engineering Software Chosen by the top 40 Electrical Engineering firms in the world.

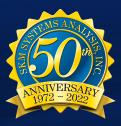

# Power\*Tools for Windows Version 10.0 Enhancement List

SKM Mobile App for Apple iOS and Google Android platforms

We are excited to announce an exciting new phone and tablet app that will help engineers be more productive and shorten the time to perform a power system study! The SKM Mobile App allows engineers to collect field data and upload to their MySKM account – to be later imported into the PTW desktop program in order to perform power analysis studies. Engineers can also view & edit PTW projects modeled on the desktop program on the mobile app. Engineers now have the entire power system and results in the palm of their hands!

Equipment settings, specifications, and study results - such as arc flash incident energies and PPE clothing can be accessed in seconds! Use a tablet to take advantage of the split screen mode!

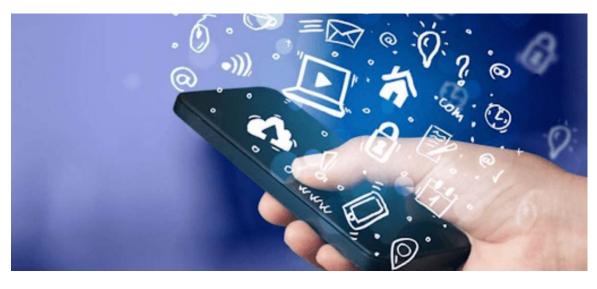

Download it today on the Apple App Store or Google Play Store!

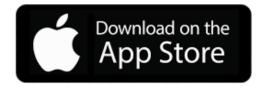

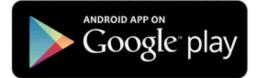

#### There are 3 views in SKM Mobile app:

- 1. Oneline View
  - Shows the entire power system graphically.
  - Oneline layout is automatically drawn and fixed by the app and layout is continuously enhanced through updates.
  - View Datablocks for each components by clicking on the "Display" button.
  - Pan and zoom using finger gestures.
  - Single tap on component to show the Component Editor.
  - Double tap to show the Branch View.
- 2. Component Editor View
  - Shows component properties in detail.
  - Some equipment has a library available for ease of data entry.
  - $\circ$   $\,$  Capture rich format media and store with the component.
- 3. Branch View
  - The Branch View provides a closer look at a smaller portion of the system one branch at a time.
  - Swipping left or right on the screen will show the next branch.
  - Single click on any component will display the Component Editor.

| - Display Q 🖉 | Component Editor - Cable                  | Coneline BranchView                                                                  |
|---------------|-------------------------------------------|--------------------------------------------------------------------------------------|
| UTIL 1        | Name<br>CBL-0022<br>Barcode ID            | ₩3<br>% 003-HV SWGR<br>H-<br>%<br>00<br>00<br>00<br>00<br>00<br>00<br>00<br>00<br>00 |
| PD-351 PGE1   | In Service<br>In Obta State<br>Incomplete | °22 € R6                                                                             |
| P0-381 MS1-M  | Length 2.0 ft Library Manufacturer        | Св6<br>С                                                                             |
| 1             |                                           | C3<br>ED<br>E                                                                        |

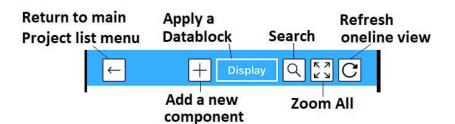

Clicking on the + button on an unconnected end of a component will bring up a carousel of components. Clicking on any components in the carousel will automatically connect it to the existing component.

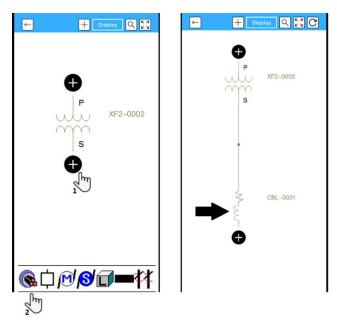

Select from a list of available Datablock formats. New formats are continuously added through app updates.

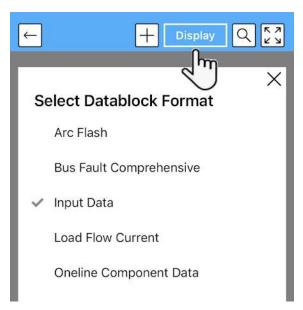

The Search feature allows searching by Name, Type, and Barcode. Once a component is selected, click on 1 of the 3 buttons (Component Editor, Branch View, Oneline) at the bottom to go directly to that component in that particular view.

When a physical equipment has a barcode sticker and the barcode is stored in the app, the user can scan the barcode using the device camera to instantly locate it on the oneline.

| ← |                                        |
|---|----------------------------------------|
|   | ×                                      |
| × | Name Type Scan Barcode                 |
| S | earch Text                             |
|   | BUS-0001 (Bus)                         |
|   | CBL-0001 (Cable)                       |
|   | XF2-0001 (Standard Shell)              |
|   | XF2-0002 (Standard Core)               |
| C | omponent<br>Editor Branch View Oneline |

The "Media" button will allow capture rich content and save it with the component:

| Concline     | Component Editor - Cable |                               |
|--------------|--------------------------|-------------------------------|
| Name         |                          | Installation                  |
| CBL-0022     |                          |                               |
| Barcode ID   |                          | Cond Desc                     |
|              |                          | 4 Wire+Grnd                   |
| la Orași a   |                          | Conductor in Parallel / Phase |
| In Service   |                          | 2                             |
| In           |                          | Volts (L-L)                   |
| Data State   |                          |                               |
| Incomplete   |                          | 22000                         |
| Length       |                          | Cable Size                    |
| 2.0          | ft                       | 500 kcmil                     |
|              |                          | System Nominal Voltage        |
| Library      | <b>ا</b> ت               | 21600                         |
| Manufacturer |                          | Other Exit                    |
| Typical      |                          | Media                         |
|              |                          | - lm                          |
|              |                          |                               |

| I would like to          | × |
|--------------------------|---|
| Take a Picture           |   |
| Record a Video           |   |
| Draw / Handwrite         |   |
| Record an Audio Note     |   |
| Attach Existing Pictures |   |
| Attach Existing Videos   |   |
| Scan a QR code           |   |

The Branch View provides a closer look at a smaller portion of the system – one branch at a time.

Swiping left or right on the screen will show the next branch.

Single click on any component will display the Component Editor.

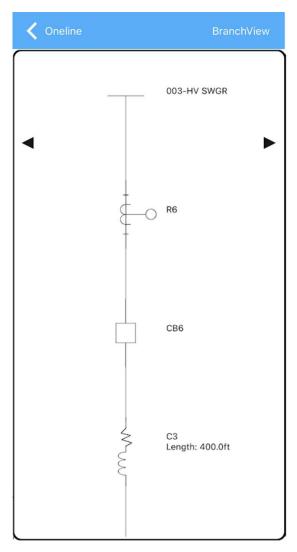

Start new projects directly on the mobile app or download a project from your MySKM Cloud account.

| < Project List         | Project Settings     |                    |                           |
|------------------------|----------------------|--------------------|---------------------------|
| Upload to MySKM Cloud  | © 🗘                  | Project List       | Project Search 🗱          |
| Project Name           | Cables               | Cloud projects     |                           |
| Use Imperial or Metric | Imperial             | Project uploaded s |                           |
|                        |                      | Project Name       | Uploaded On               |
| Apr                    | olication Settings 🔅 | Data Center        | 2021-02-05<br>04:53PM PST |
| Systems Analysis, Inc. | ad New               | PLANT              | 2021-02-01<br>02:50PM PST |
| Cables 2021-02-2       | 3 11:33 AM 🏠         |                    |                           |

For full functionality, SKM Mobile App users will need:

- A MySKM Online User Profile.
- A licensed MySKM Mobile Cloud product/module for project storage and upload/download capabilities. Contact SKM for pricing.

## MySKM Cloud

MySKM Cloud allows for project storage from Power\*Tools for Windows (Desktop) or SKM Mobile app. Projects can be downloaded or uploaded with a few clicks.

Each cloud project contains a "Maintain Security" interface to add users and control permissions.

Download the projects for importing into PTW, sharing with others, or archiving from anywhere in the world! A separate purchase & maintenance is required to take advantage of this feature.

| tems Analysis, Inc.                                       | Home.        | <b>Vo</b><br>Products | C<br>Support | Training       | Contact | X<br>My SKM |
|-----------------------------------------------------------|--------------|-----------------------|--------------|----------------|---------|-------------|
| Online User Prot<br>Add online users<br>Maintain online u | & securities | 25                    | Maintain up  | uploaded conte |         |             |

#### Manage Cloud Projects

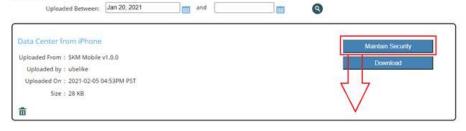

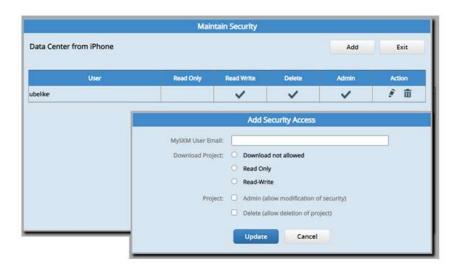

| Project | Document      | Edit   | View | Run | Componen | t Winde | ow H  | lelp  |        |       |              |             |       |        |   |       |        |            |     |         |                 |      |
|---------|---------------|--------|------|-----|----------|---------|-------|-------|--------|-------|--------------|-------------|-------|--------|---|-------|--------|------------|-----|---------|-----------------|------|
| Nev     | N             |        |      |     |          | B 🖪     | 2     | ø     | lan =  | ¢ 🕴   | <b>b</b> / 3 | <b>0; D</b> | C 🗸   | +      | V | 88    |        | <b>♦</b> ₹ |     | 靜       | 1               | A 9  |
| Ope     | en            |        |      |     |          |         |       | ø     |        | 9 5   |              | UP          | S VFC | mc     |   | þ     | ¢ v    | 2          | > } | R       | ŧ⊙              | ф -~ |
| Clos    | se            |        |      |     |          |         |       |       |        |       |              |             |       |        |   |       |        |            |     |         |                 |      |
| Cop     | oy As         |        |      |     |          |         |       |       |        |       |              |             |       |        |   |       |        |            |     |         |                 |      |
| Bac     | kup           |        |      |     |          | N       | lySKM |       |        |       |              |             |       |        |   |       |        |            |     |         |                 | ×    |
| Bac     | kup Library   |        |      |     |          |         |       |       |        |       |              |             |       |        |   |       |        |            |     |         |                 |      |
| Stat    | tistics       |        |      |     |          |         | - My  | SKM   | loud   | Proje | cts-         |             |       |        |   |       |        |            |     |         |                 |      |
| Dele    | ete           |        |      |     |          |         |       |       |        |       |              |             |       |        |   |       |        |            |     |         | in the<br>M Mob |      |
| My      | SKM Cloud Pr  | ojects | ***  |     |          |         |       | ud mo |        |       |              | 4 IGI OI    | prior | ice di |   | DICLO | trice  | ures       |     | ly Si u | 11100           |      |
| Exp     | ort           |        |      |     |          |         |       |       |        |       |              |             | ~     | 1      |   |       |        |            |     | 1/11    | 1               |      |
| Imp     | oort          |        |      |     |          |         |       |       | _      | Uploa | ad to        | MyS         | ۲M    |        |   | Dov   | Inload | 1 from     | MyS | KM      |                 |      |
| Vali    | dation        |        |      |     |          |         |       |       |        |       |              |             |       |        |   |       |        |            |     |         |                 |      |
| Mei     | rge           |        |      |     |          |         | -     |       | -      |       | ~~~          |             | ~     |        |   |       |        |            |     |         |                 |      |
| Dat     | abase Utility |        |      |     |          |         | Uata  | block | Form   | at:   | SKN          | Mobi        | le    |        |   |       |        |            |     |         | H               | elp  |
| Sce     | nario Manage  |        |      |     |          |         | Com   | poner | ts Fro | m:    | *ALL         | CON         | PON   | ENTS   |   |       |        |            |     | Γ       | Clo             | ose  |
|         | tions         |        |      |     | Ctrl+0   | k_      | -     | -     | -      | -     | -            | -           | -     | -      | - | -     | -      | -          | -   |         | -               |      |
| Log     | jin           |        |      |     |          |         |       |       |        |       |              |             |       |        |   |       |        |            |     |         |                 |      |
|         |               |        |      |     |          |         |       |       |        |       |              |             |       |        |   |       |        |            |     |         |                 |      |

| < Project List         | Project Settings      |                                                                        |                           |  |  |
|------------------------|-----------------------|------------------------------------------------------------------------|---------------------------|--|--|
| Upload to MySKM Cloud  | • <                   | Project List                                                           | Project Search            |  |  |
| Project Name           | Cables                | Cloud projects for download<br>Select to download as a new mobile proj |                           |  |  |
| Use Imperial or Metric | Imperial              | Project uploaded since 2021-01-20                                      |                           |  |  |
|                        |                       | Project Name                                                           | Uploaded On               |  |  |
| Арр                    | olication Settings 🔅  | Data Center                                                            | 2021-02-05<br>04:53PM PST |  |  |
| Systems Analysis, Inc. | bls for Mobile<br>New | PLANT                                                                  | 2021-02-01<br>02:50PM PST |  |  |
| Cables 2021-02-2       | 23 11:33 AM 🔅         |                                                                        |                           |  |  |

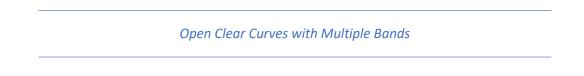

In the protective device library, new modeling segment "Open Clear Curves with Multiple Bands" to model multiple open-clearing curves in a single segment. The curves can be selected from the drop-down setting.

| gment Data    |                 |                 |           |          |
|---------------|-----------------|-----------------|-----------|----------|
| me: INST      | [ <sup>10</sup> |                 | Initially | Shown in |
| pe: Oper      | n - Clear Curve | s with Multiple | e Bands   |          |
|               |                 | Current *       | Trip      |          |
| urrent in Amp | os Calculated a | as:   Cuiterit  |           |          |
| Band 1:       | MIN             |                 |           | Band 2:  |
| Upening       | Curve           | Clearing        | Curve     | Upening  |
| Current       | Time (s)        | Current         | Time (s)  | Current  |
| 1.030         | 1000.000        | 1.300           | 1000.000  | 1.030    |
| 1.030         | 190.000         | 1.300           | 270.000   | 1.030    |
| 1.500         | 93.000          | 2.300           | 93.000    | 0 1.900  |
| 1.500         | 5.200           | 2.300           | 5.600     | 1.900    |
| 2.300         | 2.200           | 3.500           | 2.200     | 3.000    |
| 2.300         | 0.010           | 3.500           | 0.045     | 3.000    |
| 180.000       | 0.010           | 4.000           | 0.028     | 180.000  |
|               |                 | 5.000           | 0.025     |          |
|               |                 | 180.000         | 0.025     |          |

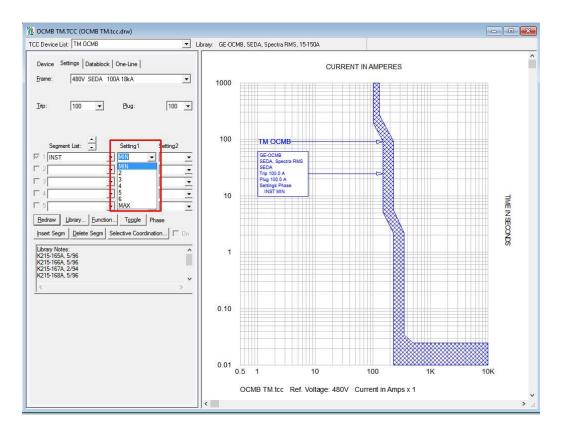

#### DC Cable Resistance based on Temperature

For DC load flow and short circuit studies, new option to adjust the resistance for all DC cables using one temperature value or based on the temperature set on individual cables. New fields in the DC Cable Component Editor, DC Study Setup, and DC Cable Library model.

| Component Editor - So                                                                               | enario[ Base Project ]                                                                                                    | DC Study Setup                                                                                                    |
|----------------------------------------------------------------------------------------------------|----------------------------------------------------------------------------------------------------|----------------------------------------------------------------------------------------------------|
| Component Subviews:                                                                                 |                                                                                                    | Battery Sizing Setup Load Flow ANSI SC IEC SC                                                                                                    |
| DC Cable<br>Impedance<br>Notes and Links<br>User-Defined Fields<br>Datablock                        | Impedance / 1000 Feet<br>R: 0.1600 Ohms<br>L: 0.1220 mH<br>Ampacity. 130.0000 A                                                                                                 | Faulted DC Bus       C Fault All Buses       Image: Fault Selected Buses:       Select       Faulted DC Bus to Plot       Bus Name:     DBUS-0001 |
| Scenario Manager<br>All Jump<br>CB DCBL-0002<br>CB DCBL-0003<br>CB DCBL-0004<br>CB DCBL-0005        | Resistance Temperature Adjustment       Base     LF (Max)     SC (Min)       Temperature:     75     40     20     *C     Include       Adjustment     20     *C     Adjustment | Pre-Fault Voltage     C Load Row     O     I Per Unit     Branch Current to Report     One Branch Away From Faulted Bus     C All Branches        |
| bCBL-0005     bCBL-0006     bCBL-0007     bCBL-0007     bCBL-0008     bCBL-0012     cCAP-0001     v |                                                                                                    | Include Cable Resistance Adjustment     Specified in                                                                                              |
| Expand Shrink                                                                                       |                                                                                                    | Double Circuit Rx2     Ignore Battery Impedance                                                                                                   |

| Des | cription:    | NEC                    | , 75C                | ▼ Type: (<br>Rated Volta | age: 600.00 Volts                  |
|-----|--------------|------------------------|----------------------|--------------------------|------------------------------------|
| Con | tinuous Temp | erature: 75            | °C                   | Resistance               | Base Temperature: 75°C 💌           |
|     | Cable Size   | R (Ohms<br>/1000-feet) | L (mH<br>/1000-feet) | Ampacity (A)             | Conductor Type:                    |
| 1   | 14           | 3.2600                 | 0.1538               | 20.00                    | - Unit                             |
| 2   | 12           | 2.0500                 | 0.1432               | 25.00                    |                                    |
| 3   | 10           | 1.2900                 | 0.1326               | 35.00                    | English (feet, AWG)                |
| 4   | 8            | 0.8090                 | 0.1379               | 50.00 👻                  | C Metric (meter, mm <sup>2</sup> ) |
|     |              | cities in PVC COI      |                      |                          |                                    |

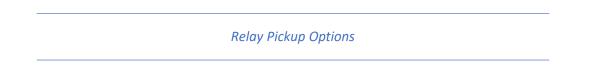

Added "Primary Amps" and "CT Ratio" to Current Pickup options. (Relay equations in the protective device library.)

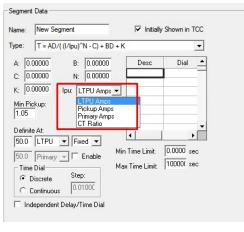

### Additional Enhancements

Added additional temperatures for cables (105C and 110C).

| ieneral | Impedance     | Shunt Admittance      | Raceway G       | around Wire           | Ampacity   T | emperature C | orrection   P | hysical                              |                      |
|---------|---------------|-----------------------|-----------------|-----------------------|--------------|--------------|---------------|--------------------------------------|----------------------|
| AC imp  | edance in Ohr | ns/1000 feet at 60 Hz | (per conduct    | or)                   | Resista      | nce Base Ten |               | 105℃ 👻                               |                      |
|         | Cable<br>Size | MCODE                 | Neutral<br>Size | Parallel<br>Permitted | R Pos        | X Pos        | R Zero        | 20°C<br>25°C<br>30°C<br>40°C<br>50°C | Rdc<br>micro-ohms/ft |
| 1       | 14            |                       | 14              | 1                     | 3.2781       | 0.0375       | 4.0037        | 55°C                                 | 3278.100             |
| 2       | 12            |                       | 12              | 1                     | 2.0659       | 0.0352       | 2.7489        | 65°C                                 | 2065.900             |
| 3       | 10            |                       | 10              | 1                     | 1.3000       | 0.0332       | 1,9053        | 70°C                                 | 1300.000             |
| 4       | 8             |                       | 8               | 1                     | 0.8172       | 0.0349       | 1.3289        | 75°C                                 | 817.200              |
| 5       | 6             |                       | 6               | 1                     | 0.5142       | 0.0358       | 0.935         | 90°C                                 | 514.200              |
| 6       | 4             |                       | 4               | 1                     | 0.3231       | 0.0337       | 0.732         | 110°C                                | 323.100              |
| 7       | 3             |                       | 3               | 1                     | 0.2564       | 0.0326       | 0.6476        |                                      | 256.400              |
| 8       | 2             |                       | 2               | 1                     | 0.2055       | 0.0319       | 0.5721        | 0.0941                               | 205.500              |
| 9       | 1             |                       | 1               | 1                     | 0.1628       | 0.0323       | 0.4886        | 0.0922                               | 162.800              |
| 10      | 1/0           |                       | 1/0             | 12                    | 0.1304       | 0.0311       | 0.4405        | 0.0883                               | 130.270              |
| 11      | 2/0           |                       | 2/0             | 12                    | 0.1044       | 0.0303       | 0.2942        | 0.0859                               | 104.296              |
| 12      | 3/0           |                       | 3/0             | 12                    | 0.0836       | 0.0294       | 0.2628        | 0.0836                               | 83.433               |
| 13      | 4/0           |                       | 4/0             | 12                    | 0.0670       | 0.0288       | 0.2466        | 0.0816                               | 66.733               |
| 14      | 250           |                       | 250             | 12                    | 0.0574       | 0.0290       | 0.2206        | 0.0822                               | 57.114               |

Modified many existing protective device libraries to optimize synchronization with the new SKM Mobile App.

Arc Flash label Enhancements

Crystal Report Enhancements

Page | 12 Updated October 11, 2021 Accuracy Simplicity Results Excellence

# Taking Power Systems Analysis and Design to New Heights

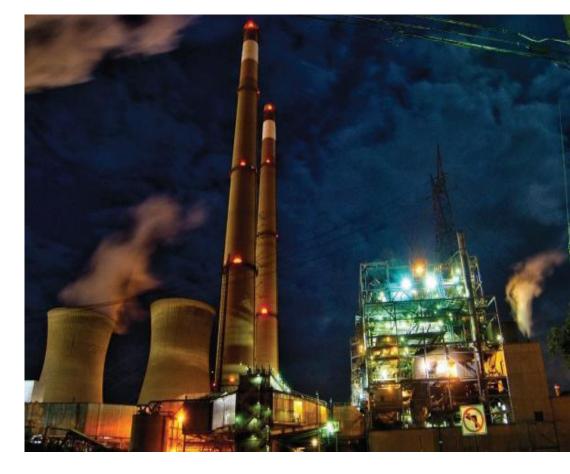

#### **OTHER RESOURCES**

Website at skm.com

- SKM Customer Portal
- Application Guides
- Power Systems Study Specification
- Frequently Asked Questions
- Tutorial Videos
- SKM Training Courses

SKM Help Desk at support.skm.com

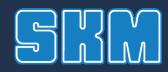

SKM Systems Analysis, Inc. 1 Pearl Street Redondo Beach, CA 90277 Phone: 1-800-500-4SKM

sales@skm.com support@skm.com www.skm.com

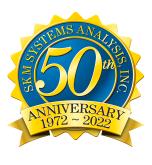